# Að láta sér líða vel í **R**

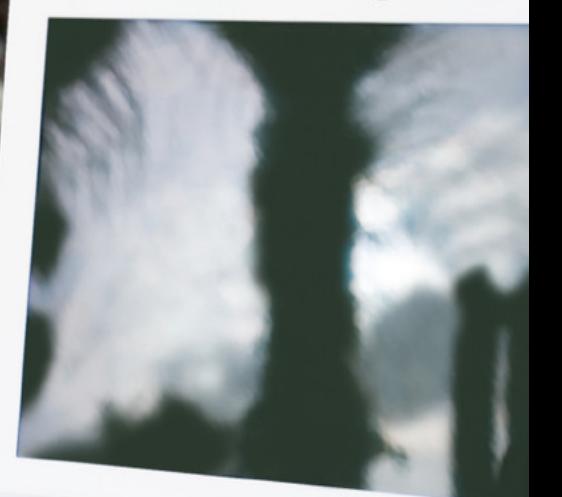

 $\label{eq:2.1} \begin{array}{cccccccccc} \mathcal{E}_{\mathcal{A}} & \mathcal{E}_{\mathcal{A}} & \mathcal{E}_{\mathcal{A}} & \mathcal{E}_{\mathcal{A}} & \mathcal{E}_{\mathcal{A}} \\ \mathcal{E}_{\mathcal{A}} & \mathcal{E}_{\mathcal{A}} & \mathcal{E}_{\mathcal{A}} & \mathcal{E}_{\mathcal{A}} & \mathcal{E}_{\mathcal{A}} \\ \mathcal{E}_{\mathcal{A}} & \mathcal{E}_{\mathcal{A}} & \mathcal{E}_{\mathcal{A}} & \mathcal{E}_{\mathcal{A}} \\ \end{array}$ 

#### Hugmyndir um verklag

Árni Magnússon 8 jan 2010 Uppfært 1 des 2010

# **Yfirlit**

- 1 Uppsetning 6 Verkfærakista 2 Flýtilyklar í R<br>7 Skipulag 3 HOME mappan 8 Öryggisafrit 4 Valkostir 9 Tól 5 Pakkar 10 R inni í öðru forriti
	-

# **Uppsetning**

### Markmið

- Auðvelt að uppfæra
- Aðskilja kjarnapakka, Hafrópakka og notendapakka
- Ræsa R með flýtilykli, fá hæfilega stóran glugga og læsilegt letur
- Sleppa við óþarfa auglýsingu í upphafi setu

### Sumir kjósa einnig að

- Sleppa við spurningu um hvort eigi að vista
- Nota alltaf sama vinnurýmið (~/.RData), vista verkefni sérstaklega

# **Uppsetning (Windows)**

#### Tölvusvið Hafró setur R upp svona

- Forritið fer í sjálfgefna möppu, t.d. C:/Program Files/R/R-2.10.1/bin
- Kjarnapakkar eru þá í C:/Program Files/R/R-2.10.1/library
- Hafrópakkar eru í C:/Program Files/R/site
- Notendapakkar eru í C:/Program Files/R/user

## Þessu er stýrt með umhverfisbreytum

- R LIBS SITE = C:/Program Files/R/site
- R\_LIBS\_USER = C:/Program Files/R/user

## Forritstengill

- Bæta --quiet --save við ræsiskipun
- Skilgreina flýtilykil Ctrl-Shift-R

# **Uppsetning (Windows)**

#### Finndu út hvar þú átt heima

- echo %HOME%
- Fer eftir því hvort vélin sé borðtölva eða fartölva

#### Þar má geyma

- %HOME%/.Rprofile R stillingar
- %HOME%/Rconsole glugga- og leturstillingar
- %HOME%/.RData sjálfgefna vinnurýmið
- %HOME%/r/toolbox verkfærakista

# **Uppsetning (Linux)**

#### Tölvusvið Hafró setur R upp svona\*

- Forritið er í /usr/lib64/R/bin
- Kjarnapakkar eru í /usr/lib64/R/library
- Hafrópakkar eru í /usr/local/lib/R/site/2.10/x86\_64/library
- Notendapakkar eru í ~/r/x86\_64/library
- \*: Breytilegt, sbr. R\_LIBS\_SITE og R\_LIBS\_USER

## Í HOME má geyma

- $\gamma$ . Rprofile
- $\bullet$   $\gamma$ r/toolbox

## Mér finnst þægilegt að

• Nota eftirfarandi skeljaforrit, tengt við flýtilykilinn Ctrl-Shift-R

# **Uppsetning (Linux)**

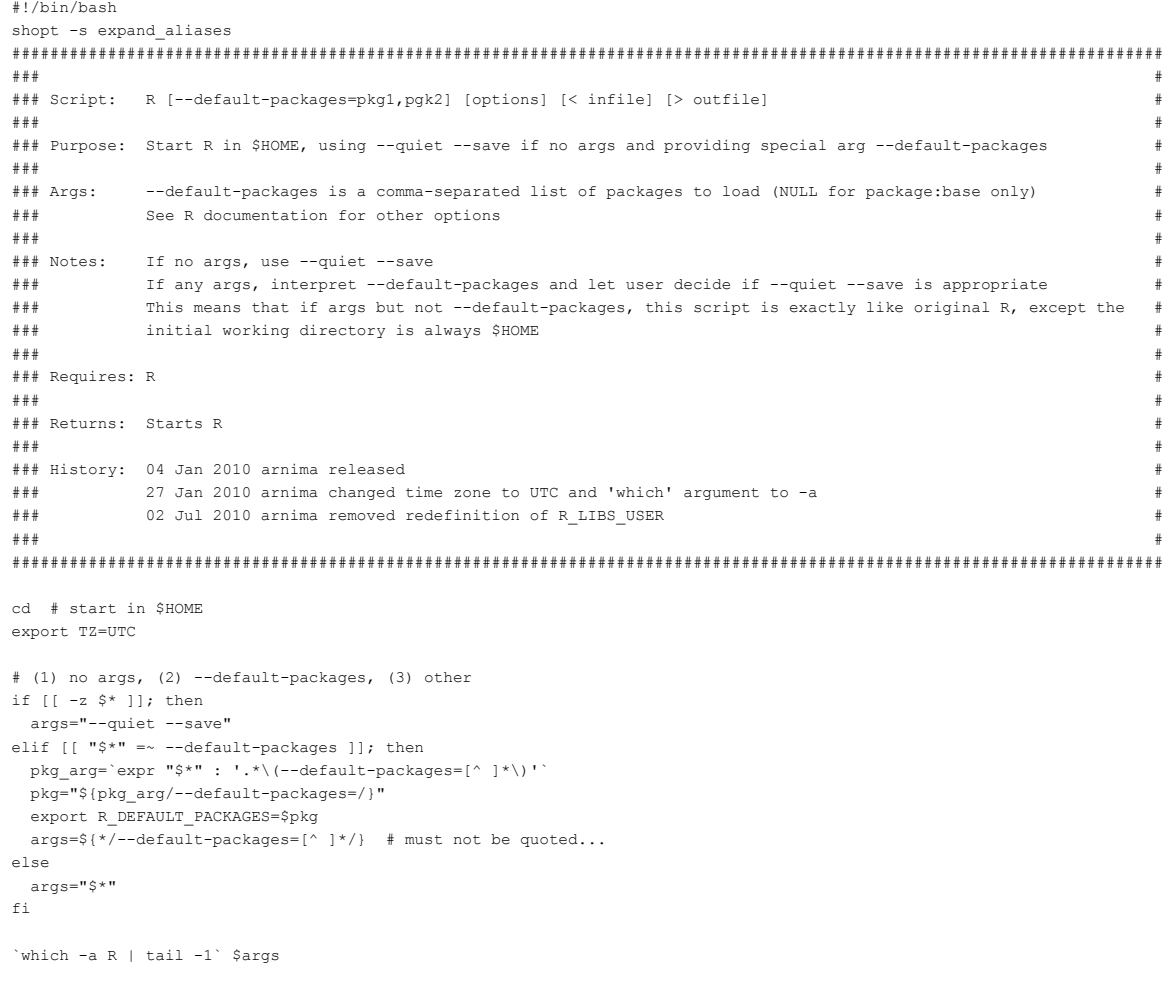

# **Uppsetning (notendapakkar)**

## Þrjú pakkasöfn

- Kjarnapakkar eru pakkar sem fylgja alltaf með R
- Hafrópakkar eru pakkar sem tölvusvið sér um
- Notendapakkar eru þeir pakkar sem þú sækir og sérð um (í upphafi eru engir notendapakkar)

base, stats, graphics, ... fjolst, geo, ROracleUI, ... gdata, mapdata, maps, ...

### Til að notendapakkar fari á réttan stað

- Ræstu R og sláðu inn .libPaths()
- Mappan fyrir notendapakka á að vera fremst
- Ef svo er ekki, þá er hægt að nota .Rprofile til að endurraða möppunum þangað til notendamappan er fremst
- Til dæmis með .libPaths(sort(.libPaths, decreasing=TRUE/FALSE))

# **Flýtilyklar í R**

## Í Windows og Linux

- upp sækja fyrri skipun (C-p)
- niður sækja næstu skipun (C-n)
- home færa bendil í byrjun línu (C-a)
- end færa bendil á enda línu (C-e)
- C-k eyða afgangi af línu
- tab klára orð

Auk þess í Linux

- C-r leita að fyrri skipun
- M-f færa bendil fram um orð
- M-bfæra bendil aftur um orð
- M-deyða næsta orði

## **HOME mappan**

 $\sim$ 

• Nota sömu skrár í Windows og Linux (.emacs, .Rprofile, ...)

#### Rconsole

• Gluggastærð, letur, litir (Edit - GUI preferences)

## .Rprofile

- .First (hlaða pakka, setja upp verkfærakistu, valkostir, forhlaða mikið notuðum föllum)
- .Last (búa til öryggisafrit, henda rusli)

# **Valkostir**

#### Gluggabreidd

• options(width=150)

## Hjálparsíður

• options(help\_type="html")

### Ritill

• options(editor="emacs")

## Spegill

• options(repos="http://mirrors.dotsrc.org/cran")

# **Pakkar**

Aðgreining á kjarnapökkum og notendapökkum

- R\_LIBS
- R\_LIBS\_USER

## Uppfærsla á pökkum

• update.packages()

## Uppfærsla á R

- Fjarlægja gamla
- Setja inn nýtt

## Forhlaða föllum

## **Persónuleg verkfærakista**

Heimatilbúin föll tiltæk, án þess að geyma þau í vinnurýminu eða í pakka.

- attach(NULL, name="Toolbox")
- load("~/r/toolbox/toolbox.RData", envir=as.environment("Toolbox"))
- eip()
- save(list=ls("Toolbox",all=TRUE), file="~/r/toolbox/toolbox.RData", envir=as.environment("Toolbox"), compress=TRUE)

# **Verkefnisskipulag**

Sækja og vista verkefni innan verkefnismöppu

 $\cdot$ load(),  $\cdot$ save(),  $\cdot$ path()

Föll betri en skriftur

- Auðvelt að aflúsa og breyta
- Líkleg til að vera endurnýtt
- Einangra verkþætti, leiðir oft til betri lausna
- Þrifaleg, fylla ekki vinnurýmið af hlutum
- Öruggari, ólíklegra að skrifað sé yfir hluti
- Þjálfa forritun, óháð forritunarmáli

R eða .Rdata

# **Sjálfvirk öryggisafrit**

## Sjálfgefna vinnurýmið

• .Last()

## Verkefni

 $\bullet$  .save()

## Verkfærakista

• .Last()

Hjálpin (?, ??, apropos, help(package="pkg"), RSiteSearch)

Almenn tól (head, tail, methods, getAnywhere)

```
Í gdata (Args, env, is.what, keep, ll)
```
Í gplots (rich.colors)

Í verkfærakistu Árna (.load, .path, .save, aggregate.formula, bubbleplot, cp2box, desc, Dump, Dumpbox, eip, eps, h, l, la, lla, sort.data.frame, Source, sql, trellis, unxtab)

# **Notkun R inni í öðru forriti**

#### Emacs

- Gagnvirk seta
- Ritill

Tinn-R

# **Lesefni**

#### PDF handbækur

- R-intro.pdf
- R-admin.pdf

#### Hjálparsíður

- Startup, options, autoload
- attach/detach, source/dump, load/save
- .libPaths, install.packages, update.packages